# **Ćwiczenie: A3**

# **Tytuł ćwiczenia:** Doświadczenie Millikana

## **I. Cel ćwiczenia**

Celem ćwiczenia jest wyznaczenie wartości ładunku elementarnego metodą Millikana oraz wykazanie iż ładunek elektronu jest wielkością skwantowaną.

\_\_\_\_\_\_\_\_\_\_\_\_\_\_\_\_\_\_\_\_\_\_\_\_\_\_\_\_\_\_\_\_\_\_\_\_\_\_\_\_\_\_\_\_\_\_\_\_\_\_\_\_\_\_\_\_\_\_\_\_\_\_\_\_\_\_\_\_\_\_\_\_\_\_\_\_\_\_\_\_\_\_\_\_

### **II. Zakres ćwiczenia (zadania do wykonania)**

- 1. Wycechowanie skali okularu mikroskopu za pomocą płytki kalibracyjnej.
- 2. Pomiar czasu przelotu naładowanych kropelek oleju w polu elektrycznym kondensatora płaskiego.
- 3. Wyznaczenie wartości elementarnego ładunku elektrycznego metodą histogramów oraz z wykresu zależności ładunku od promienia kropelek, q(r).

## **III. Zagadnienia do kolokwium**

- 1. Ruch ciała naelektryzowanego w polu elektrycznym.
- 2. Ruch ciała w ośrodku lepkim.
- 3. Metody wyznaczania wartości ładunku elementarnego.
- 4. Rozpad promieniotwórczy alfa.

### **IV. Opis urządzeń i przyrządów używanych w eksperymencie**

W skład aparatury pomiarowej przedstawionej na [Rys. 1](#page-0-0) wchodzą:

- 1) Aparat Millikana (komora kondensatora, źródło promieniotwórcze, oświetlacz komory kondensatora, zbiorniczek oleju, wszystkie te elementy składowe zostaną oddzielnie opisane w dalszej części opracowania).
- 2) Mikroskop optyczny.
- 3) Kamera CCD.
- 4) Monitor LCD z konwerterem sygnału.
- 5) Gruszka połączona ze zbiorniczkiem oleju (rozpylacz kropelek).
- 6) Dwubiegunowy przełącznik napięcia.
- 7) Woltomierz
- <span id="page-0-0"></span>8) Zasilacz.

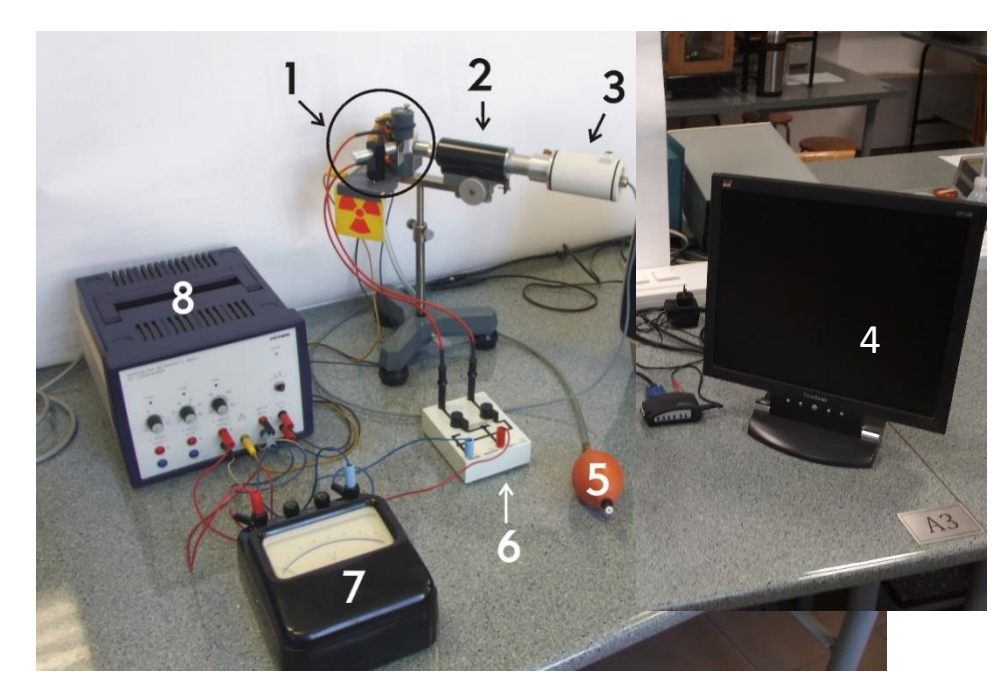

**Rys. 1** *Fotografia zestawu elementów wchodzących w skład aparatury pomiarowej doświadczenia Millikana.*

### **Szczegółowy opis poszczególnych elementów aparatury pomiarowej:**

1. Aparat Millikana

Aparat Millikana to zasadnicza część aparatury pomiarowej. Aparat stanowi komora kondensatora w postaci walca posiadającego po bokach trzy okienka rozmieszczone co 120 stopni [\(Rys. 2](#page-1-0) ), z których każde spełnia inną funkcję:

- 1) okienko umożliwiające oświetlenie komory kondensatora
- 2) okienko z miki przepuszczające promieniowanie  $\alpha$ .
- 3) okienko umożliwiające obserwację kropelek oleju. W celu wyeliminowania zawirowań powietrza w komorze kondensatora okienko jest osłonięte płytką szklaną (o wymiarach 18 x 18 mm).

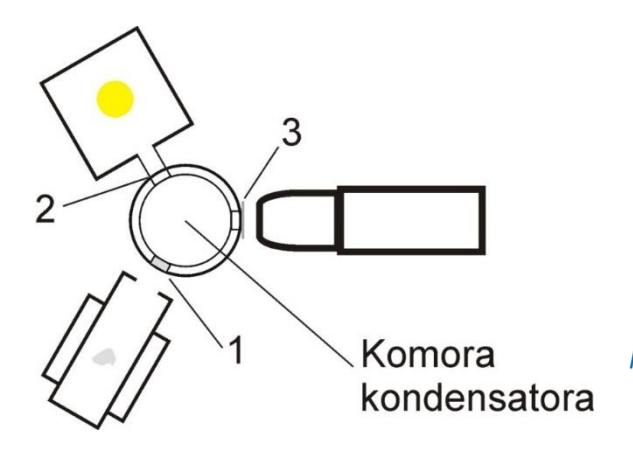

<span id="page-1-0"></span>**Rys. 2** *Widok z góry na aparat Millikana. Widoczne są: komora kondensatora z okienkami rozłożonymi co 120 stopni. W kierunku okienka nr. 1 skierowane jest źródło promieniowania. w kierunku okienka nr. 2 skierowane jest oświetlenie, natomiast na okienko nr. 3 skierowany jest mikroskop.*

2. Zasilacz firmy PHYWE

#### Opis wyjść i kontrolek (na podstawie Rys. 3)

- 1) Potencjometr służący do regulacji napięcia w zakresie 0…12 V
- 2) Potencjometr służący do regulacji napięcia w zakresie 0…50 V
- 3) Potencjometr służący do regulacji napięcia w zakresie 0…300 V
- 4) Lampka kontrolna zasilacza
- 5) Bezpiecznik
- 6) Wyjście 6: 0...12 V DC / 0.5 A
- 7) Wyjście 7: 0...50 V DC / 50 mA
- 8) Wyjście 8: 0…300V DC / 50 mA
- 9) Wyjście 9: uziemienie zasilacza
- 10) Wyjście 10: 0…300 V DC / 50 mA
- 11) Wyjście 5: 6.3 V AC / 2 A

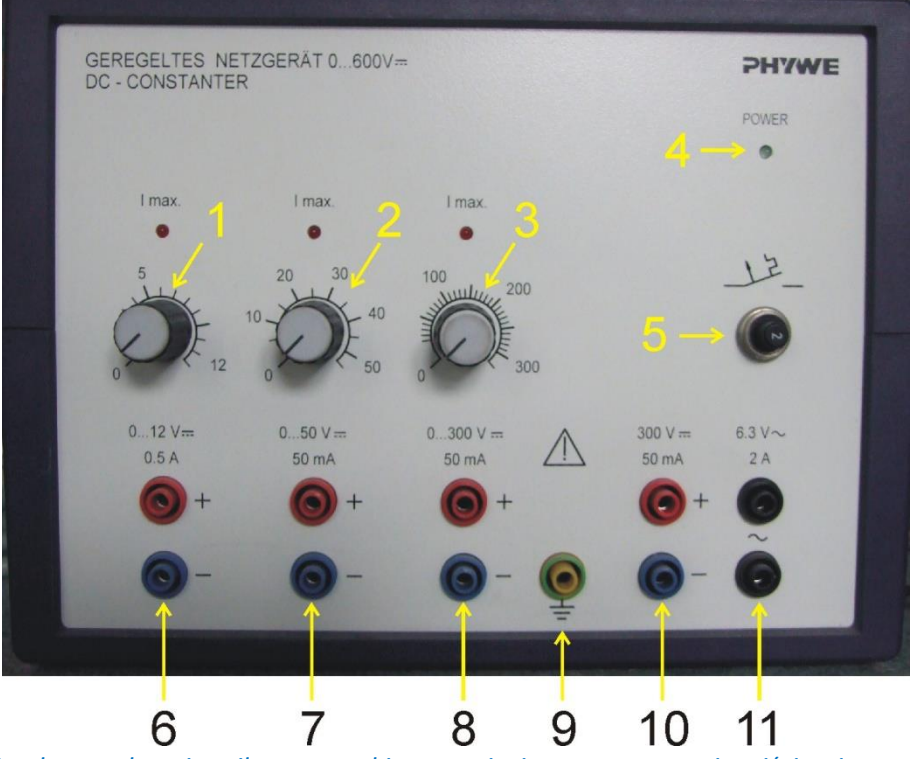

**Rys. 3** *Fotografia płyty czołowej zasilacza wysokiego napięcia z oznaczonymi wyjściami.* 

Uwaga: Włącznik zasilacza znajduje się na tylnej ściance obudowy.

#### 3. Rozpylacz oleju

Rozpylacz oleju składa się ze zbiorniczka oleju (wskazany strzałką na Rys. 4), w którym umieszczone są dwie kapilary. Zbiorniczek połączony jest za pomocą gumowej rurki z gumową gruszką pełniącą rolę pompki powietrza.

**Rys. 4** *Fotografia zbiorniczka oleju. Wejście zbiorniczka połączone jest z gumową gruszką; łącząca rurka doprowadzona jest od dołu zbiorniczka. Wyjście zbiorniczka prowadzi do komory kondensatora gdzie następuje rozpylenie kropelek oleju.*

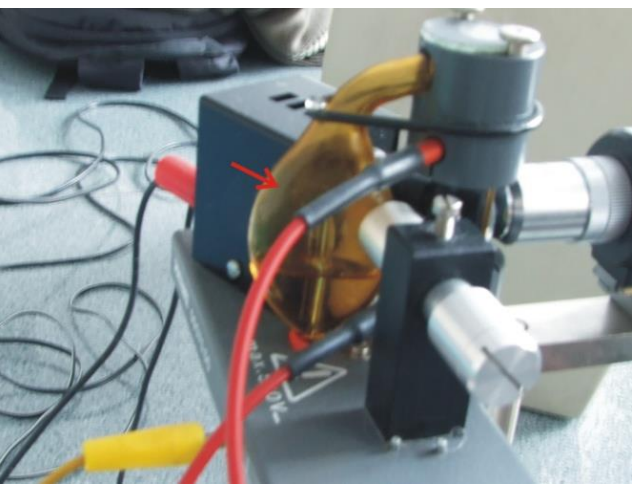

#### 4. Mikroskop optyczny

Mikroskop służy do obserwacji kropelek oleju w komorze aparatu Millikana. Do regulacji ostrości służą pokrętła - jedno widoczne jest na zdjęciu. Powiększenie obiektywu: x 10, powiększenie okularu: x 10**.**

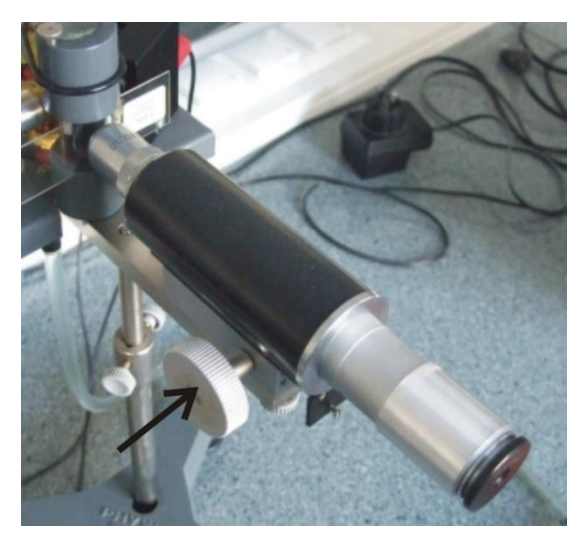

**Rys. 5** *Mikroskop wchodzący w skład zestawu. Obiektyw mikroskopu skierowany jest na jedno z okien komory kondensatora. Strzałką zaznaczono śrubę służącą do regulacji ostrości.*

#### 5. Kamera CCD

Kamera CCD umieszczona jest w cylindrycznej obudowie mocowanej na okularze mikroskopu. Służy do transmisji obrazu okularu mikroskopu do monitora. Kamera zasilana jest napięciem 12 V. W obudowie kamery zamocowana jest mosiężna śrubka umożliwiająca regulację położenia kamery w taki sposób, aby

działka okularu widoczna na ekranie monitora była wypoziomowana, tzn. linie były ustawione poziomo, równolegle do krawędzi monitora.

Z obudowy kamery wyprowadzony jest przewód, w którym znajdują się: przewód zasilania 12 V oraz przewód łączący kamerę z konwerterem sygnału i monitorem.

**Rys. 6** *Fotografia przedstawia obudowę kamery CCD z widoczną śrubą zaciskową.*

<span id="page-2-0"></span>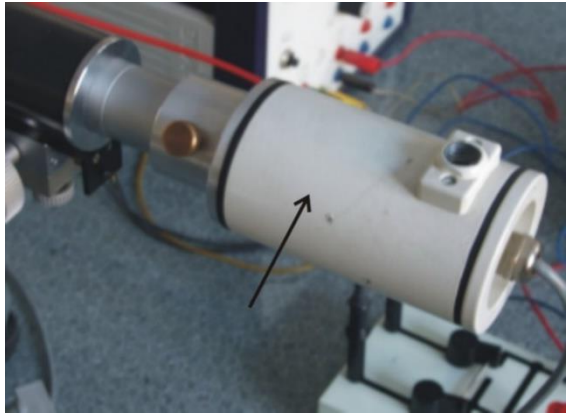

6. Monitor –w eksperymencie używany jest monitor LCD ViewSonic

Monitor służy do obserwacji obrazu transmitowanego przez kamerę CCD z okularu mikroskopu. Połączony z kamerą CCD za pomocą konwertera sygnału. Włącznik monitora znajduje się na przednim panelu.

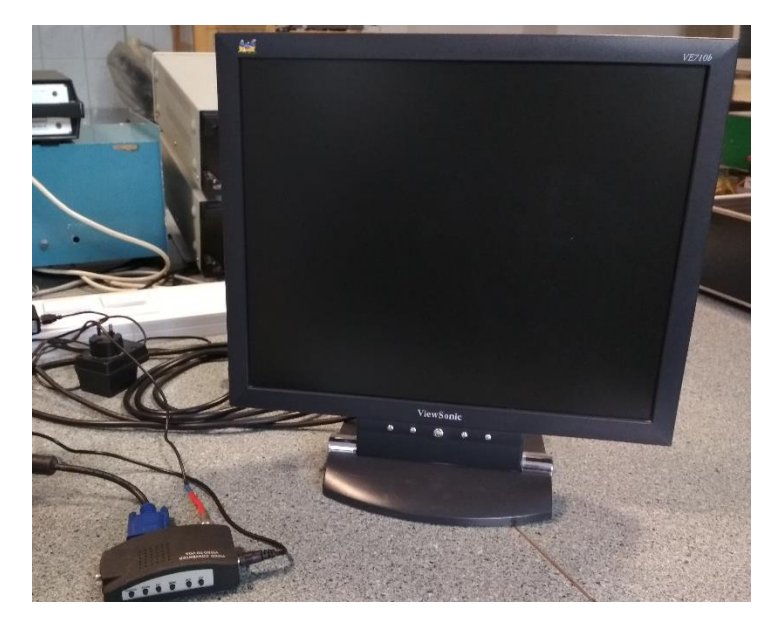

Rys. 7 *Fotografia monitora LCD z konwerterem sygnału (przed monitorem)*

#### 7. Woltomierz magnetoelektryczny

Woltomierz magnetoelektryczny służy do pomiaru napięcia między okładkami kondensatora w komorze Millikana. Woltomierz umożliwia pomiar napięć do 750 V.

Wyposażony jest on w cztery zaciski 1, 2, 3, 4 [\(Rys. 8](#page-3-0) ). Trzy z nich (2, 3, oraz 4) oznaczone są kolejno liczbami 150, 300 oraz 750. Podłączenie woltomierza sprowadza się do przyłączenia przewodów do zacisku nr.1 oraz do jednego z trzech pozostałych zacisków. Skala woltomierza obejmuje liczby od 0 do 75. Wartość napięcia wskazywanego przez woltomierz zależy od tego, który z zacisków jest wykorzystany. Woltomierz, przeznaczony do pracy w pozycji poziomej (nie wolno go stawiać w innej pozycji, podkładać książek , itp.). Klasa przyrządu: 0.5.

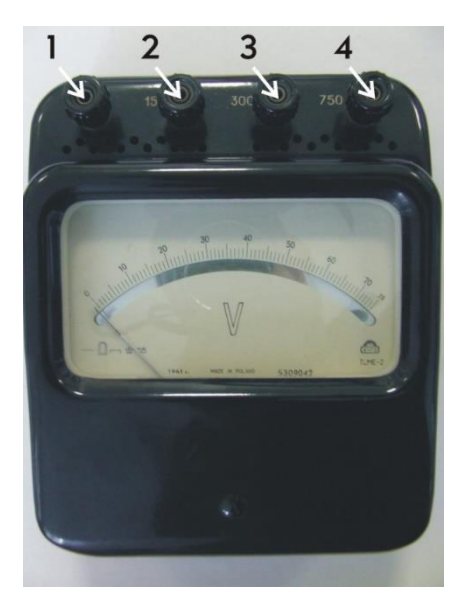

**Rys. 8** *Woltomierz magnetoelektryczny służący do pomiaru wartości napięcia na kondensatorze.*

#### <span id="page-3-0"></span>8. Oświetlacz komory kondensatora (Rys. 9)

Oświetlacz służy do oświetlenia komory kondensatora tak aby możliwa była obserwacja poruszających się w niej kropelek oleju przez mikroskop. Oświetlacz stanowi półprzewodnikowa dioda luminescencyjna zasilana napięciem 6.5 V o mocy 0.1 W. Dioda zamocowana jest na specjalnym uchwycie umieszczonym wewnątrz obudowy (stanowiącej ekran cieplny). Z obudowy oświetlacza wyprowadzony jest pręt z plexiglasu, pełniący rolę światłowodu; ten system optyczny zapewnia optymalne oświetlanie wnętrza kondensatora.

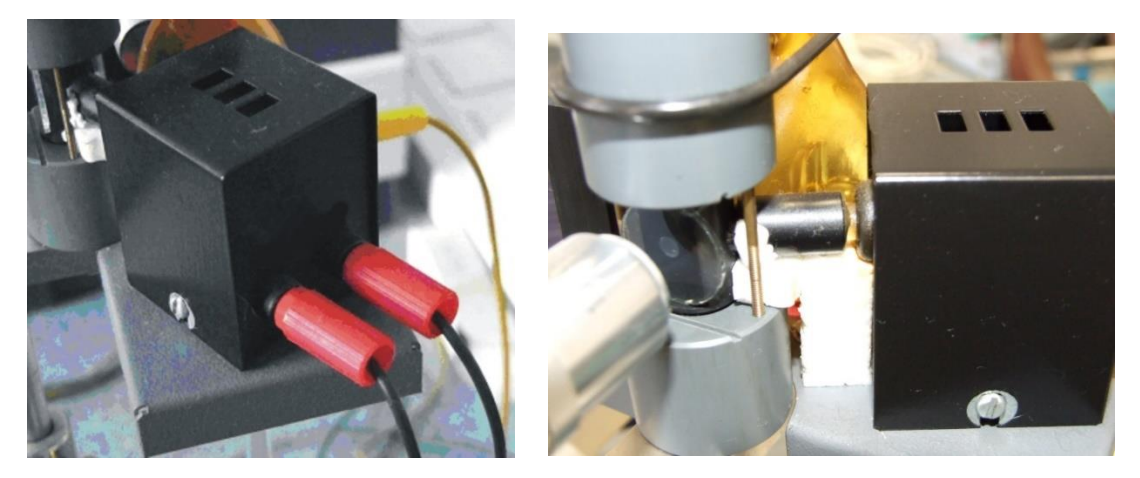

**Rys. 9** *Tylna ścianka obudowy źródła światła z dołączonymi przewodami z zasilacza (po lewej), po prawej widok na pręt z plexiglasu stanowiący prowadnicę świetlną (światłowód).*

#### 9. Dwubiegunowy przełącznik napięcia

Dwubiegunowy przełącznik napięcia służy do zmiany polaryzacji pola w kondensatorze. W celu zmiany polaryzacji należy zmienić położenie czarnego przełącznika.

Opis oznaczeń:

- 1 i 2 wejścia przełącznika
- 3 i 4 wyjścia kondensatora
- P- Przełącznik

Uwaga: przełącznik przeznaczony jest do pracy z napięciem nie większym niż 250 V oraz prądem o natężeniu nie większym niż 10 A.

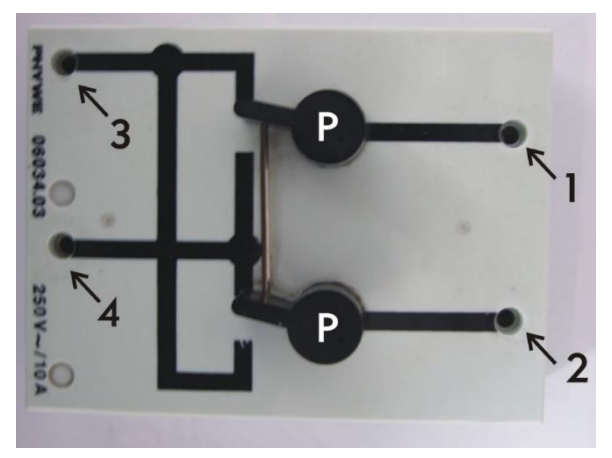

**Rys. 10** *Dwubiegunowy przełącznik polaryzacji kondensatora.*

#### <span id="page-4-0"></span>10. Preparat promieniotwórczy

Preparat promieniotwórczy (<sup>239</sup>Pu) zamocowany w specjalnym obrotowym uchwycie stanowi źródło cząstek  $\alpha$ . Emitowane cząstki zderzają się z kropelkami oleju powodując ich jonizację (zmianę ładunku elektrycznego).

<span id="page-4-1"></span>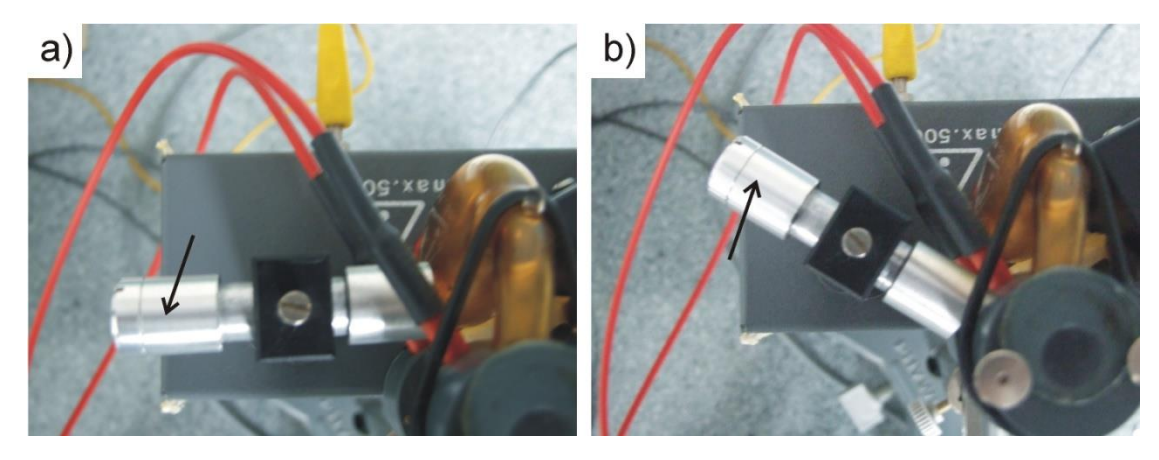

**Rys. 11** *Zasobnik z preparatem promieniotwórczym (zaznaczony strzałką) w pozycji neutralnej (a), w pozycji skierowanej na komorę kondensatora (b).*

#### 11. Elektroniczny sekundomierz sumujący

Elektroniczny sekundomierz sumujący służy do rejestracji czasów przelotu kropel. Posiada pamięć podręczną umożliwiającą zapamiętanie ośmiu wyników. Aby uruchomić tryb stopera używany w czasie pomiarów należy trzykrotnie nacisnąć przycisk "MODE" oznaczony na rysunku numerem 2. Po uruchomieniu tego trybu na wyświetlaczu widoczne są trzy panele: górny (4), środkowy (5) i dolny (6). Dolny pokazuje aktualnie odmierzany czas. Panel środkowy z obramówką pokazuje numer pomiaru (ile razy naciśnięto przycisk "START"), górny panel pokazuje ostatnio zapamiętany czas. Odliczanie czasu uruchamia się przyciskiem "START-LAP" (3). Każde kolejne naciśniecie tego przycisku powoduje zapisanie do pamięci dotychczasowego czasu i jednoczesne rozpoczęcie kolejnego odliczania od zera. Każdemu użyciu tego przycisku towarzyszy sygnał dźwiękowy.

Pamięć podręczna mieści 8 wyników. Przekroczenie tej wartości powoduje nadpisywanie uprzednio zapisanych wyników począwszy od pozycji pierwszej. Gdy chcemy zakończyć pomiar czasu naciskamy przycisk "STOP-RESET" (1), który zatrzymuje działanie stopera. Aby obejrzeć wyniki zapisane w pamięci musimy wpierw zatrzymać stoper w sposób opisany powyżej po czym raz nacisnąć klawisz "MODE" (2). W tym trybie klawisze "STOP-RESET" oraz "START-LAP" służą do przełączania poszczególnych wyników: pierwszy od 1 do 8 drugi od 8 do 1.

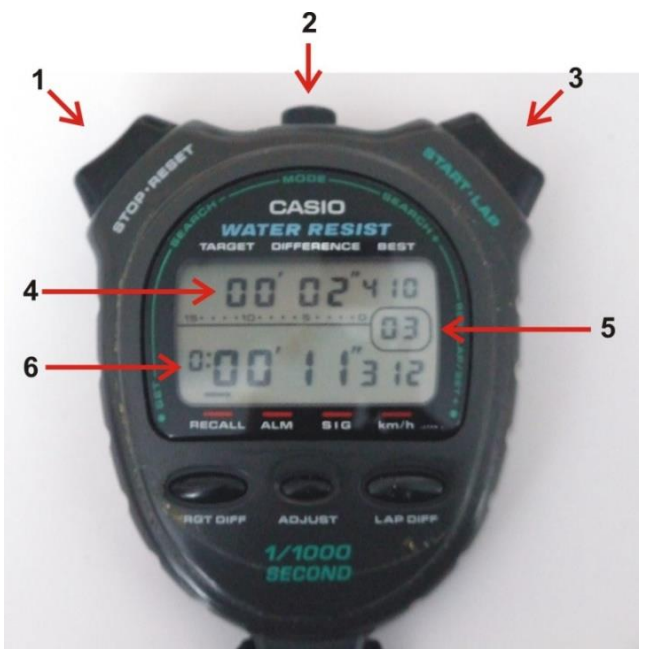

**Rys 12** *Elektroniczny sekundomierz sumujący*

#### 12. Płytka ze skalą mikrometryczną

Płytka ze skalą mikrometryczną służy do cechowania skali okularu mikroskopu. Skala znajduje się centralnej części okręgu na płytce. Zakres skali 1 mm, odległość pomiędzy działkami skali: 0.01mm.

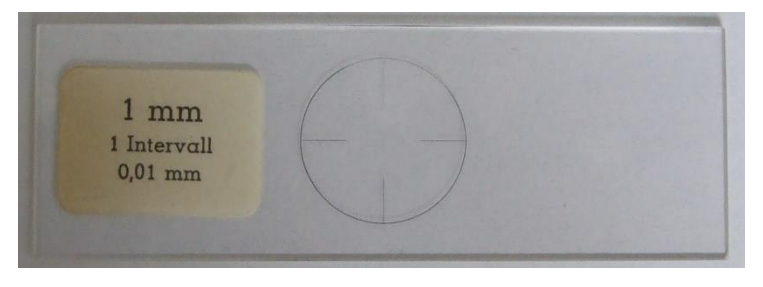

**Rys. 13** *Płytka ze skalą kalibracyjną*

#### **V. Wykonanie ćwiczenia**

(sposób postępowania, schematy blokowe, uwagi dotyczące obsługi aparatury i BHP)

#### **1. Czynności wstępne:**

i. Sprawdzić układ połączeń elektrycznych zgodnie z Rys. 1 i schematem na Rys. 14

UWAGA: układ połączeń jest standardowo zmontowany (według Rys. 14). W przypadku rozmontowanego układu połączeń należy postępować zgodnie z punktami poniżej.

- ii. Zacisk uziemienia znajdujący się w podstawie aparatu Millikana połączyć za pomocą przewodu z zaciskiem uziemienia zasilacza (wyjście nr. 9, Rys. 3),
- iii. Wyjście nr. 8 zasilacza połączyć szeregowo dwoma przewodami z wyjściem nr. 10, aby uzyskać możliwość zmian napięcia na kondensatorze w granicach 300 - 600V. Należy w tym celu złączyć jednym przewodem biegun ujemny wyjścia nr. 8 z biegunem dodatnim wyjścia nr. 10, następnie połączyć ze sobą bieguny + i – wyjść odpowiednio 8 i 10.
- iv. Połączyć przewodami wyjście nr.8 zasilacza z zaciskami nr. 1 i nr. 4 woltomierza [\(Rys. 8](#page-3-0) ),
- v. Zaciski nr. 1 i 4 woltomierza połączyć z zaciskami nr. 1 i 2 przełącznika dwubiegunowego [\(Rys. 10](#page-4-0) )
- vi. Wyjścia nr. 3 i 4 przełącznika połączyć z aparatem Millikana za pomocą dwóch przewodów.
- vii. Zaciski oświetlacza (kable z czerwonymi końcówkami na Rys. 9) komory kondensatora połączyć z wyjściem nr. 11 zasilacza.

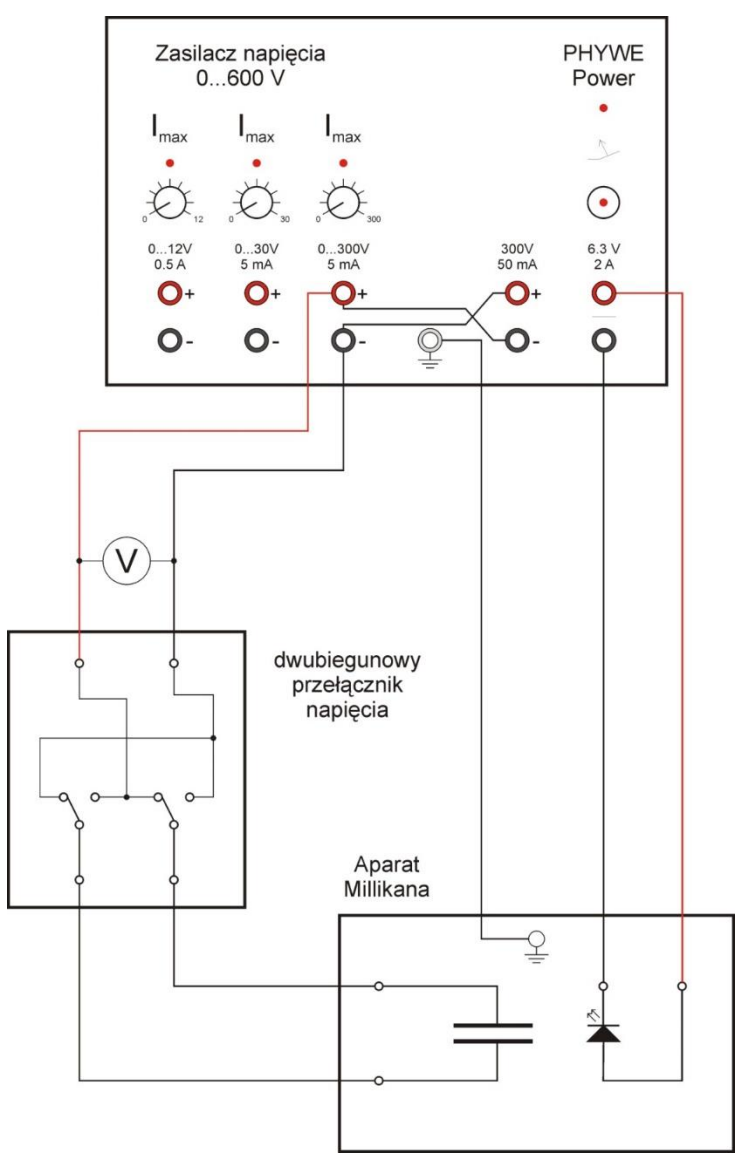

Rys. 14 *Szczegółowy schemat połączeń elementów aparatury pomiarowej do doświadczenia Millikana*

#### **Kalibracja skali okularu**

- i. Zasilacz podłączyć do gniazdka i włączyć za pomocą włącznika znajdującego się na tylnej ściance obudowy, na panelu frontowym powinna zaświecić się zielona lampka kontrolna nr. 5 i powinna zostać podświetlona komora Millikana.
- ii. Wykonać kalibrację skali okularu mikroskopu posługując się płytką ze skalą mikrometryczną W tym celu należy wsunąć płytkę kalibracyjną w prowadnice znajdujące się na zewnątrz komory Millikana od strony mikroskopu. Następnie należy tak wyregulować ostrość mikroskopu, aby na ekranie monitora widoczna była podziałka szklanej płytki pokrywająca się z podziałką na mikroskopie. .

Cechowanie skali polega na określeniu odległości pomiędzy kolejnymi kreskami podziałki okularu mikroskopu – należy znaleźć dwie najlepiej pokrywające się kreski skali okularu i skali mikrometrycznej (ok. 27 działek) i odczytać liczbę działek skali mikrometrycznej. Następnie wynik przeliczyć na odległość jednej działki na skali okularu.

### **2. Przebieg pomiarów**

- i. Napięcie na okładkach kondensatora ustawić na żądaną wartość; w tym celu na zasilaczu (Rys. 3) potencjometr nr.3 przekręcić zgodnie z ruchem wskazówek zegara obserwując wskazanie woltomierza. Uwaga: połączenie szeregowe wyjść nr. 8 i nr. 10 zapewnia napięcie 300V. Użycie potencjometru jest konieczne w przypadku napięć większych od 300 V.
- ii. Do komory kondensatora wprowadzić kropelki oleju przez kilkukrotne naciśnięcie gumowej gruszki połączonej ze zbiorniczkiem oleju. Kropelki pojawią się w komorze gdy poziom oleju w kapilarce osiągnie jej

górną granicę. Należy wtedy przestać pompować powietrze gruszką i przystąpić do obserwacji kropelek - na ekranie monitora zaobserwujemy w polu widzenia szereg punktów o różnym rozmiarze i jasności [\(Rys. 15](#page-7-0) )

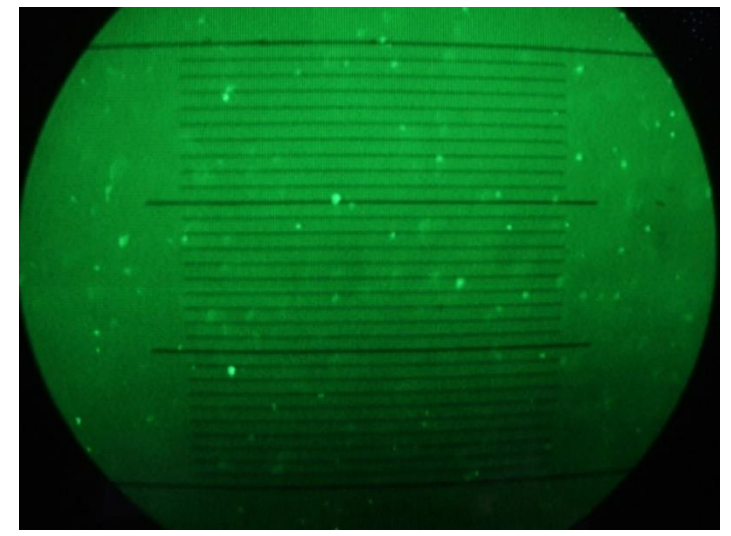

<span id="page-7-0"></span>**Rys. 15** *Fotografia ekranu monitora z widoczną skalą okularu mikroskopu (czarna pozioma podziałka). Liczne jasne punkty widoczne w polu widzenia to kropelki oleju rozpylone w komorze kondensatora.*

- iii. Przełączając polaryzację (za pomocą przełącznika dwubiegunowego) sprawdzić czy krople reagują na pole elektryczne i zmieniają kierunek ruchu na przeciwny. Jeśli kropelki nie reagują na zmianę kierunku pola elektrycznego na komorę kondensatora skierować źródło cząstek alfa (obracając wspornik z zamontowanym zasobnikiem [\(Rys. 11](#page-4-1) ) aby naelektryzować kropelki lub zmienić ich ładunek. Następnie źródło promieniotwórcze należy przekręcić w bok do pozycji neutralnej, tak żeby promieniowanie alfa nie wnikało do komory kondensatora.
- iv. Wybrać jedną z naelektryzowanych kropel do obserwacji. Wybrana kropla powinna spełniać kilka warunków:
	- a) powinna poruszać się w obszarze środka skali,
	- b) nie powinna poruszać się ani za szybko ani za wolno, pokonanie całego zakresu skali powinno zająć jej kilka sekund,
	- c) kropelka nie powinna dryfować na boki ani w głąb pola widzenia (za pomocą śruby regulacyjnej mikroskopu korygujemy ostrość widzenia kropli).
- v. Korzystając z przełącznika napięcia wymusić kilkakrotne opadanie i wznoszenie się wybranej kropli pomiędzy dwiema skrajnymi działkami na skali okularu mikroskopu.
- vi. Na sekundomierzu z pamięcią zarejestrować czasy wznoszenia się i czasy opadania wybranej kropli pomiędzy skrajnymi podziałkami skali. Sposób rejestracji zilustrowany jest schematycznie na [Rys. 16](#page-7-1)

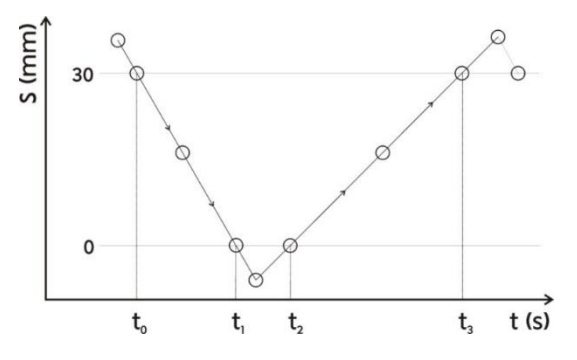

<span id="page-7-1"></span>**Rys. 16** *Schematyczne zobrazowanie sposobu rejestracji czasów.*

Stoper uruchomić w momencie przekroczenia przez obserwowaną krople górnej granicy skali. Zarejestrować moment przekroczenia przez krople dolnej granicy skali. Zmienić za pomocą przełącznika kierunek pola elektrycznego. Zarejestrować moment przekroczenia przez kropelkę dolnej granicy skali podczas wznoszenia. Należy pamiętać że sekundomierz rejestruje czasy pomiędzy kolejnymi naciśnięciami klawisza "START-LAP". Zatem zapamiętane czasy będą równe:

 $t_o = t_1 - t_0$  (czas opadania)

 $\Delta t = t_2 - t_1$  (czas związany ze zmianą kierunku ruchu kropelki)

 $t_w = t_3 - t_2$  (czas wznoszenia)

W obliczeniach czas związany ze zmianą kierunku ruchu kropelki należy odrzucić.

- vii. Analogiczne czynności powtórzyć dla kilkudziesięciu kropel.
- viii. Pomiary przeprowadzić dla trzech napięć 300, 400 oraz 500 V po 30-40 pomiarów dla każdego napięcia.

**Uwaga:** istnieje możliwość rejestracji ruchu kropelek nagrywając film i analizowanie ich ruchu (odczytanie czasu poruszania się kropelek) w odpowiednich programach komputerowych.

#### **3. Środki bezpieczeństwa pracy**

- i. Przed podłączeniem zasilacza do gniazdka i jego włączeniem należy sprawdzić dokładnie wszystkie połączenia elektryczne. Przede wszystkim sprawdzić uziemienie aparatury Millikana. Podczas pracy zachować ostrożność. Ustawiając wartość napięcia nie przekraczać napięcia 500 V z uwagi na możliwość przebicia.
- ii. Szczególną ostrożność należy zachować również ze względu na wykorzystywany preparat promieniotwórczy, mimo iż źródło ma małą aktywność a pojemnik został zaprojektowany tak, aby zminimalizować wszelkie niebezpieczeństwa.

#### **4. Uwagi dotyczące przebiegu pomiarów**

- i. Podczas skalowania okularu podziałka płytki może być słabo widoczna na ekranie monitora. Aby poprawić jakość widzenia należy wyregulować jasność i kontrast monitora.
- ii. Śruby regulacyjne znajdujące się w podstawie statywu ([Rys. 17](#page-8-0) ) służą do poziomowania aparatu Millikana. Prawidłowe wypoziomowanie aparatu ma na celu wyeliminowanie zjawiska dryfu kropel oleju do którejś ze ścian bocznych ewentualnie do przodu lub do tyłu pola widzenia.

Uwaga! Aparat Millikana został wstępnie wypoziomowany podczas montażu zatem ewentualna korekcja ustawień powinna zostać przeprowadzona dopiero po konsultacji z prowadzącym ćwiczenia w asyście opiekuna pracowni.

<span id="page-8-0"></span>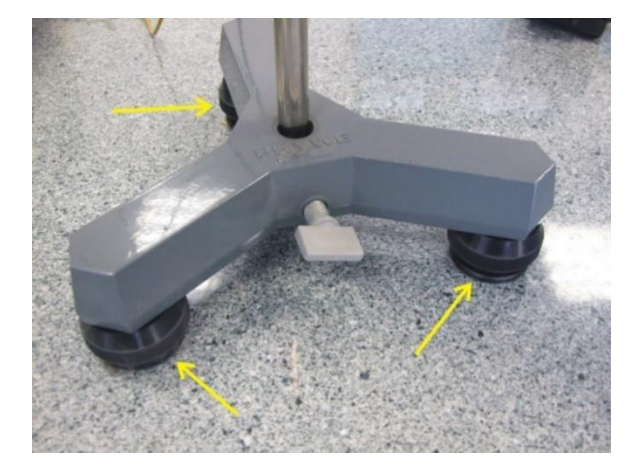

**Rys. 17** *Fotografia statywu aparatu Mllikana. Strzałkami oznaczono śruby regulacyjne do służące do poziomowania aparatu.* 

- iii. Podczas obserwacji tej samej kropelki należy regulować położenie mikroskopu śrubą mikrometryczną [\(Rys. 5](#page-2-0) ) tak, żeby pojawiające się kropelki oleju były ostro widoczne w centrum pola obserwacji.
- iv. W miarę upływu czasu liczba kropelek oleju widocznych na ekranie monitora maleje co jest spowodowane ich opadaniem na dno komory. Należy zatem co pewien czas ponownie rozpylić kropelki oleju przestrzegając wspomnianych powyższej zasad.
- v. Ważnym czynnikiem wpływającym na przebieg eksperymentu jest wilgotność i temperatura powietrza. Ich wartości znacznie odbiegające od uniwersalnych mogą negatywnie wpływać na dokładność wyników eksperymentalnych.
- vi. Z uwagi na to że podczas eksperymentu należy jednocześnie korygować ostrość mikroskopu, zmieniać polaryzację pola elektrycznego w kondensatorze oraz rejestrować czasy przelotu kropel zaleca się, aby ćwiczenia wykonywane było przez dwie osoby. Może to korzystnie wpłynąć na dokładność otrzymanych wyników.

#### **VI. Opracowanie wyników i raport końcowy**

#### **1. Zestawienie danych pomiarowych**

Dane zebrane podczas pomiarów tj. czasy przelotu kropli w dół i w górę wpisać do tabelki w sposób pokazany na przykładzie ([Tabela 1](#page-9-0) ). W kolumnach czwartej i piątej zamieścić wartości prędkości wznoszenia i opadania kropel wyznaczone na podstawie zależności :

*ν* = droga / czas opadania, gdzie droga to przyjęty zakres działek skali okularu wyrażony w metrach.

W kolumnach szóstej i siódmej zamieścić wyliczone z odpowiednich równań odpowiednio wartości ładunku oraz promienia poszczególnych kropel (zob. materiały dodatkowe, równania 9 i 11). Należy sporządzić trzy tabele dla poszczególnych napięć 300V, 400V i 500V (przykładowa tabela zawiera tylko część danych).

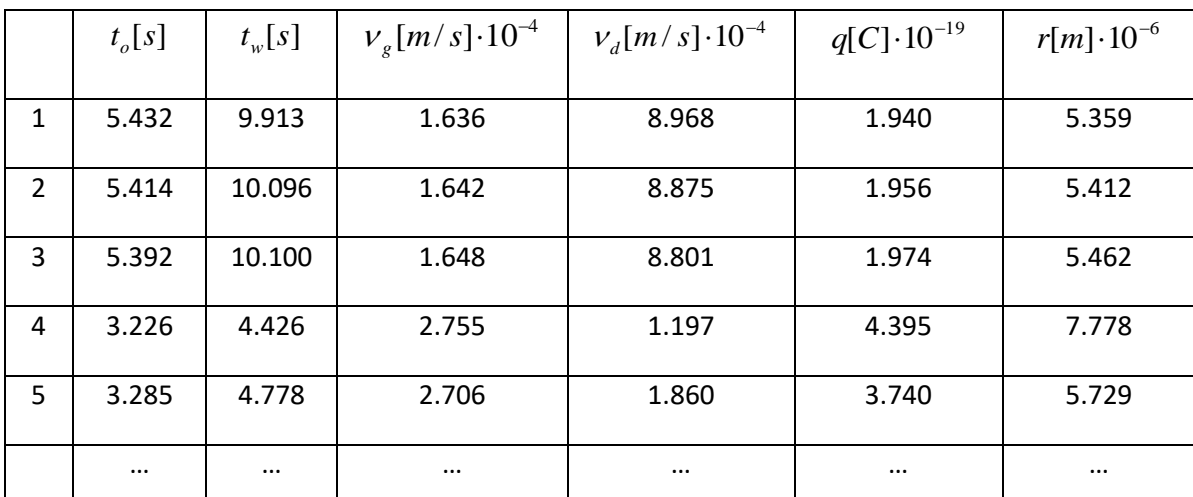

<span id="page-9-0"></span>**Tabela 1** *Przykładowa tabela zawierająca wyniki pomiarów: czas opadania, czas wznoszenia, prędkość kropli do góry, prędkość do dołu, ładunek kropli, promień kropli dla napięcia 300 V.*

#### **2. Opracowanie wyników pomiarów**

#### i. Wykres zależności q(r)

Na podstawie danych z Tabeli 1 sporządzić wykres przedstawiający zależność wartości ładunku od promienia cząstki q(r) jak na Rys. 18. Na jednym wykresie zamieścić wszystkie wyniki uzyskane dla trzech napięć a poszczególne wyniki należy oznaczyć różnymi symbolami i kolorami dla przejrzystości.

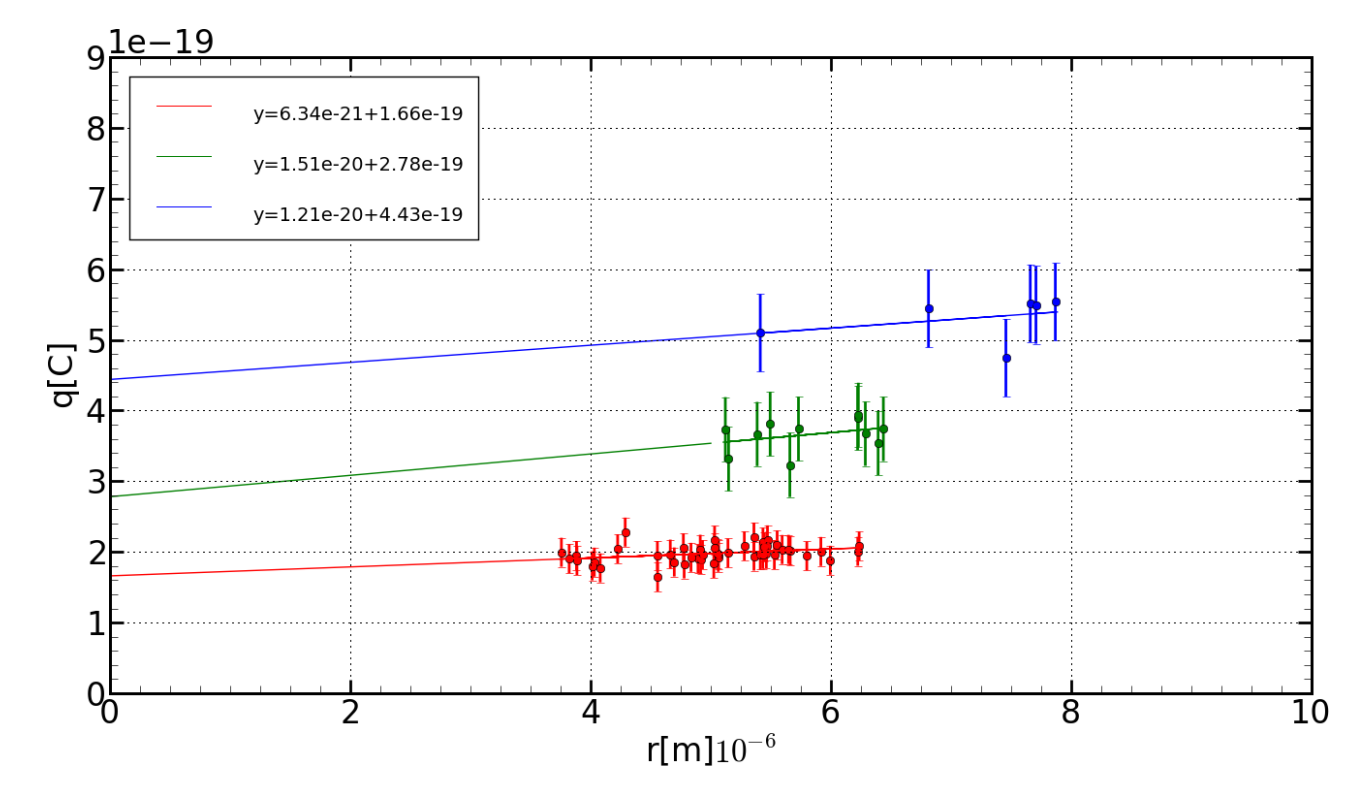

**Rys. 18** *Zależność wartości ładunku kropel od ich promieni sporządzony na podstawie tabeli. W punkty grupujące się wokół pewnej wartości wpisano proste metodą najmniejszych kwadratów. Na legendzie znajdują się wyznaczone równania poszczególnych krzywych. Dla rozróżnienia zostały oznaczone różnymi kolorami.*

Dla zbioru danych pomiarowych, które wyraźnie grupują się wokół pewnej wartości należy dopasować linię prostą metodą najmniejszych kwadratów:

$$
y(x) = ax + b
$$

(1)

Wartość ładunku wskazywać będzie parametr *b* z równania prostej, który określa punkt przecięcia danej prostej z osią, na której odłożony został ładunek. Różnica pomiędzy punktami dla kolejnych prostych wskazuje wartość kwantu ładunku elementarnego. W celu wyznaczenia współczynników kierunkowych prostych *a* i wyrazów wolnych b (oraz ich niepewności) zaleca się wykorzystanie odpowiednich programów komputerowych (Gnuplot, Matlab, Excel i in.).

ii. Sporządzenie histogramów.

Histogram to wykres prezentujący liczebność danej populacji. Przykładowy histogram sporządzony na bazie uzyskanych wyników przedstawiony jest poniżej.

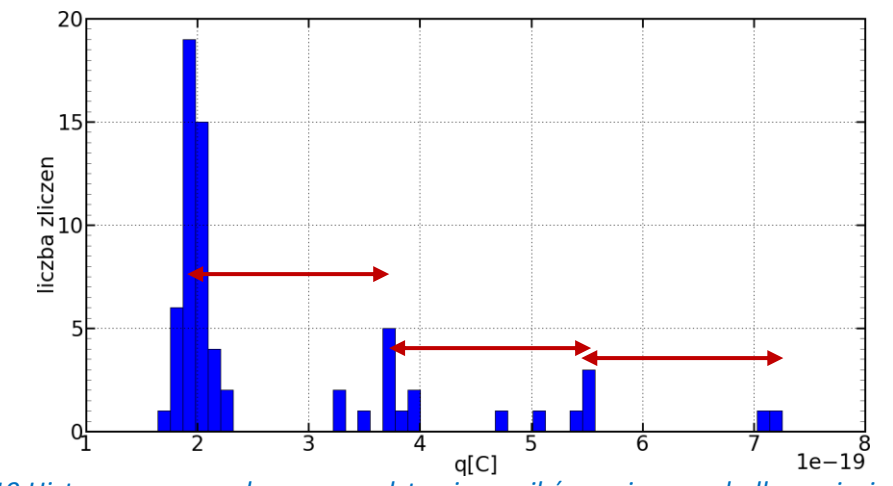

*Rys. 19 Histogram sporządzony na podstawie wyników zmierzonych dla napięcia 300 V.*

Na podstawie uzyskanych danych należy sporządzić tabelkę przedziałów ładunku (ładunek należy podzielić na małe przedziały np. co 0.2  $10^{-19}$  C) i odpowiadające tym przedziałom ładunkowym liczbę zaobserwowanych kropelek (liczba zliczeń). Następnie wykonujemy wykres - na osi poziomej odłożona jest wartość ładunku odpowiadająca danemu przedziałowi a na osi pionowej liczba zliczeń z tego przedziału.

Również w tym przypadku widoczne jest grupowanie się wartości ładunku dla pewnych q. Odległości między maksimami zgrupowanych wartości wskazują na kwantowanie ładunku elementarnego (strzałki na Rys. 19). Wyliczone odległości między tymi maksimami odpowiadają wartości ładunku elementarnego. Uwaga: Należy sporządzić jeden wspólny histogram dla wszystkich pomiarów.

#### **3. Oszacowanie niepewności pomiarowych mierzonych wielkości.**

i. Niepewność pomiaru w metodzie q(r)

Niepewność pojedynczego pomiaru ładunku i promienia kropelki obliczamy metodą różniczkową. Maksymalne niepewności pomiarowe związane z poszczególnymi zmiennymi: napięcia U, drogi S i czasu t zestawione są poniżej:

- Niepewność pomiarowa napięcia wynika z klasy użytego przyrządu wynoszącej 0.5 (co przy zakresie 750V daje niepewność 750 x 0.5% = 3.75V) oraz dokładności odczytu (0.5 działki).
- Niepewność pomiarowa drogi jaką przebywa kropla związana jest z dokładnością skalowania okularu mikroskopu. Podczas skalowania używana jest płytka, której najmniejsza podziałka wynosi 0.01 mm. Zakładając że niepewność odczytu równa jest połowie podziałki oraz że droga liczona jest jako różnica dwóch położeń na skali okularu, maksymalna niepewność pomiarowa wynosić będzie: 0.005 mm
- Niepewność pomiarowa związana z odczytem czasu związana jest z dokładnością użytego sekundomierza, która wynosi 0.001 s oraz ze skończonym czasem reakcji obserwatora, która wynosi około 0.2 s. Z uwagi na różnicę dwóch rzędów wielkości pomiędzy tymi wielkościami, pierwszą z nich należy pominąć. Ponieważ czas przelotu kropelki obliczany jest jako różnica dwóch pomiarów czasowych przy przejściu kropelki przez odpowiednie działki skali okularu to ostatecznie niepewność pomiarowa czasu wynosić będzie:

0.1 s

W przypadku wykorzystania metody najmniejszych kwadratów należy podać niepewności związane z wyznaczeniem współczynnika kierunkowego prostej *a,* oraz wyrazu wolnego *b*.

ii. Niepewność w metodzie histogramów

W przypadku metody histogramów za niepewność pomiaru przyjąć połowę wartości przedziału ładunku, dla którego podawano na wykresie liczbę zliczeń.

Uzyskane wyniki należy porównać z danymi literaturowymi i omówić przyczyny ich niezgodności.

\_\_\_\_\_\_\_\_\_\_\_\_\_\_\_\_\_\_\_\_\_\_\_\_\_\_\_\_\_\_\_\_\_\_\_\_\_\_\_\_\_\_\_\_\_\_\_\_\_\_\_\_\_\_\_\_\_\_\_\_\_\_\_\_\_\_\_\_\_\_\_\_\_\_\_\_\_\_\_\_\_\_\_\_\_

#### **Literatura**

- [1] F. Kaczmarek (red.), *Ćwiczenia laboratoryjne z fizyki dla zaawansowanych*, PIW, Warszawa, 1982.
- [2] Sz. Szczeniowski, *Fizyka doświadczalna*, cz.III, PWN, Warszawa, 1972.
- [3] L. Landau, E. Lifszyc, *Mechanika ośrodków ciągłych*, PWN, Warszawa, 1958.
- [4] H. Szydłowski, *Pracownia fizyczna*, PWN, Warszawa, 1989.
- [5] *Pracownia fizyczna dla zaawansowanych* (skrypt), Uniwersytet Łódzki, wyd. II, 1986.
- [6] R. A. Millikan, Phys. Rev. 32, 349 (1911)

# **Appendix: Materiały pomocnicze**

#### **1. Wyprowadzenie wzoru na wartość ładunku elementarnego.**

Aparat Millikana przeznaczony jest do wyznaczenia ładunku elementarnego *e*. Do cylindrycznej komory, której ścianki górna i dolna tworzą kondensator płaski, wprowadzane są za pomocą rozpylacza kropelki oleju. Na skutek bombardowania cząstkami alfa kropelki oleju ładują się elektrycznie. Mikroskop, zamocowany z boku komory, połączony z kamerą CCD pozwala obserwować ruch tych kropelek na ekranie monitora i mierzyć ich prędkości. Określenie prędkości wznoszenia się i opadania kropelek w polu elektrycznym kondensatora pozwala wyznaczyć wielkość zgromadzonego na nich ładunku elektrycznego. Schematyczne przedstawienie eksperymentu ilustruje [Rys.](#page-12-0) 1 .

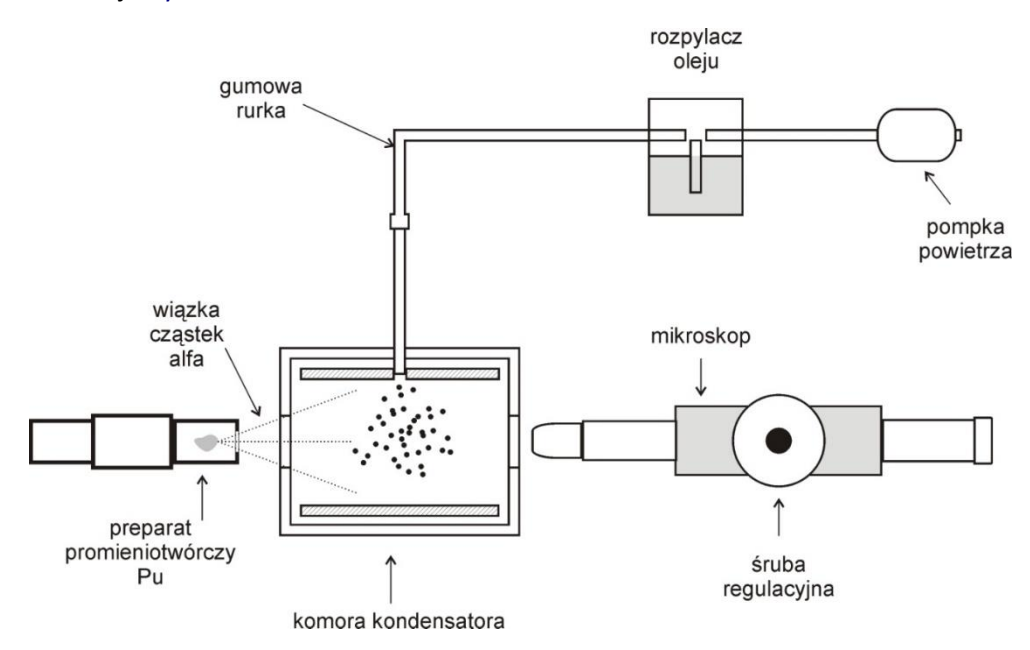

**Rys. 1** *Schemat układu doświadczalnego eksperymentu Millikana.*

<span id="page-12-0"></span>Wprowadźmy następujące oznaczenia:

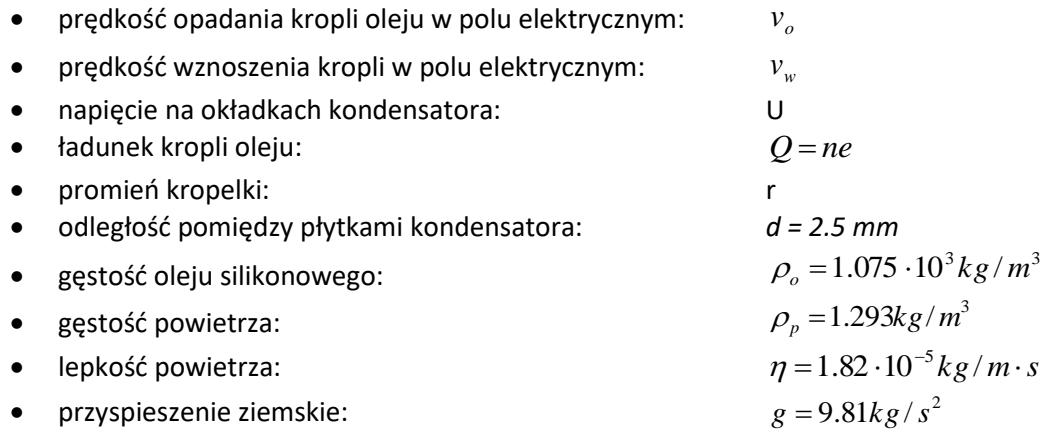

Na kropelkę oleju o promieniu r i ładunku elektrycznym Q (+), poruszającą się pionowo pomiędzy płytkami naładowanego kondensatora płaskiego, działają cztery siły:

Siła ciężkości skierowana pionowo w dół:

$$
F_g = m \cdot g = \frac{4}{3} \pi r^3 \rho_o g \tag{1}
$$

siła wyporu skierowana pionowo do góry:

$$
F_w = \frac{4}{3}\pi r^3 \rho_p g \tag{2}
$$

siła oporu ośrodka (siła Stokesa) skierowana przeciwnie do zwrotu prędkości:

$$
F_o = 6\pi r v_o r \tag{3}
$$

oraz siła elektrostatyczna skierowana zgodnie z kierunkiem wektora natężenie pola

elektrycznego:

$$
F_E = Q \cdot U \tag{4}
$$

Kropelka porusza się ruchem jednostajnym co oznacza iż działające na nią siły równoważą się (zasada dynamiki Newtona). Korzystając z przyjętych oznaczeń warunki równowagi sił działających na kropelkę można sformułować następująco:

dla ruchu kropli pionowo w dół ([Rys.](#page-13-0) 2 a) mamy:

$$
F_g + F_E = F_o + F_w \tag{5}
$$

po podstawieniu otrzymamy że:

$$
\frac{4}{3}\pi r^3 \rho_o g + QU = \frac{4}{3}\pi r^3 \rho_p g + 6\pi \eta v_o r
$$
\n(6)

oraz dla ruchu kropli pionowo w górę ([Rys.](#page-13-0) 2 b):

$$
F_g + F_o = F_E + F_w \tag{7}
$$

podstawiając wszystkie zależności otrzymamy że:

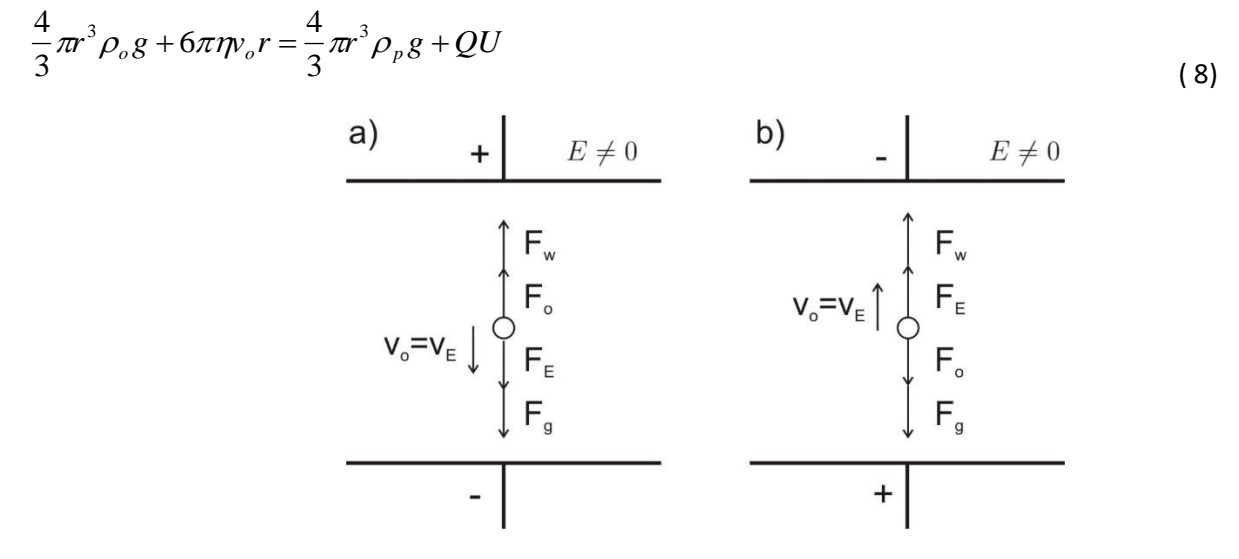

<span id="page-13-0"></span>**Rys. 2** *Siły działające na kropelkę oleju znajdującą się w polu naładowanego kondensatora a) kropla porusza się w dół, b) kropla porusza się w górę.*

Równania (5) i (7) zawierają cztery niewiadome: promień kropli *r*, jej ładunek *Q* oraz prędkości poruszania się <sup>v</sup><sub>o</sub> i <sup>v</sup><sub>w</sub>. Wyznaczając doświadczalnie prędkości opadania kropli i prędkości

wznoszenia, z zależności (5) i (7) możliwe jest wyznaczenie pozostałych niewiadomych. Ładunek kropelki  $Q$  wyrazi się wzorem:

$$
Q = C_1 \cdot \frac{v_o + v_w}{U} \sqrt{v_o - v_w}
$$
\n(9)

gdzie:

$$
C_1 = \frac{9}{2} \pi d \sqrt{\frac{\eta^3}{g(\rho_o - \rho_p)}}
$$
\n(10)

skąd, po podstawieniu danych liczbowych, mamy:

#### $C_1 = 2.672 \cdot 10^{-11} kg \cdot m / \sqrt{m \cdot s}$  $T_1 = 2.672 \cdot 10^{-11} kg \cdot m/$

Promień kropli *r* można wyznaczyć z poniższej zależności:

$$
r = C_2 \cdot \sqrt{\nu_o - \nu_w} \tag{11}
$$

gdzie:

$$
C_2 = \frac{3}{2} \sqrt{\frac{\eta}{g(\rho_o - \rho_p)}}
$$

podstawiając dane liczbowe:

 $C_2 = 6.231 \cdot 10^{-5} \sqrt{m \cdot s}$ 

#### **2. Twierdzenie Stokesa- poprawka**

Ładunek wyznaczony metodą Millikana jest obarczony błędem systematycznym związanym z nieuzasadnionym stosowaniem prawa Stokesa dla bardzo małych kulek. Przy wyprowadzeniu prawa Stokesa zakłada się że kulka porusza się w ośrodku ciągłym. To założenie nie jest spełnione, gdy wymiary kulki są porównywalne ze średnią drogą swobodną w powietrzu. Kryterium określającym warunek stosowalności prawa Stokesa jest wartość stosunku

 $\lambda/r$ gdzie:  $\lambda$  - jest średnią drogą swobodną, r- promieniem kulki.

Jeśli λ/r << 1 to prawo Stokesa jest słuszne bez poprawek. Jeśli natomiast λ/r~ 1, należy wprowadzić odpowiednie poprawki do prawa Stokesa:

$$
F_o = \frac{2\pi \eta r v}{1 + A \frac{\lambda}{r}}
$$

gdzie: A jest pewną stałą.

Poprawki do prawa Stokesa stosował w badaniach ładunku elementarnego Millikan [6].

Szczegółowa dyskusja użyteczności oraz zakresu stosowalności tej poprawki powinna zostać przeprowadzona (o ile zaleci prowadzący ćwiczenia) przy okazji analizy i interpretacji wyników pomiarowych.